# AS PTICS

### NV90 NIGHT VISION ADD ON MANUAL

### **CONTENTS**

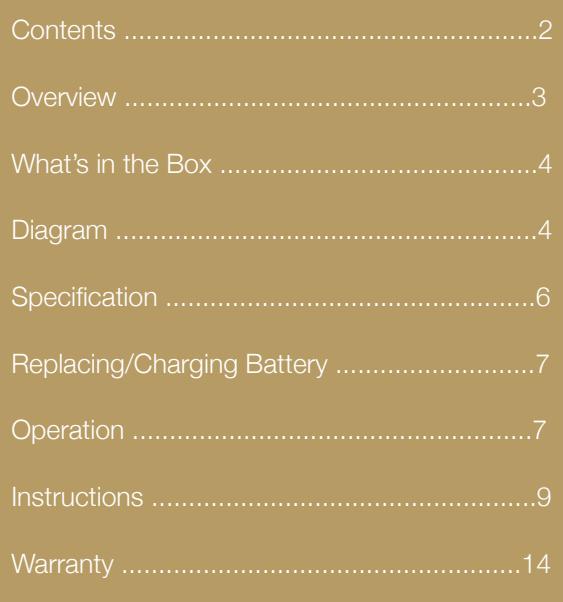

### **OVERVIEW**

This Night Vision Add On can be mounted on the rear of your existing Rifle Scope to convert your day Scope into a Night Vision Scope with ease and speed.

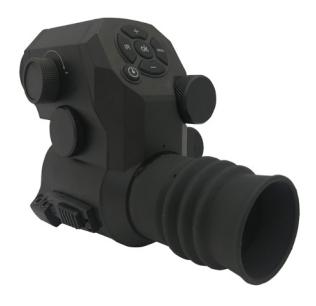

**Do not stare at the IR beam. Turn off the light when not in use.**

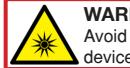

**WARNING:** Avoid looking directly into device when switched on.

### WHAT'S IN THE BOX

1x 47mm Short Mount Scope Ring

- 14x Plastic Half Round Spacers
- 1x 18650 Rechargeable Battery
- 1x USB Data Cable

1x Allen Key

1x 16GB Micro SD Storage Card

#### DIAGRAM

- 1. Power/Sleep
- 2. IR Power Level/Colour/B&W
- 3. Zoom In
- 4. Zoom Out
- 5. Menu/Playback
- 6. OK/Recording
- 7. Objective Focus Adjustment Knob
- 8. Eyepiece Dioptric Adjustment Knob
- 9. Scope Ring Lock
- 10. Battery Compartment
- 11. Micro SD/USB/HDMI
- 12. IR Zoom Torch
- 13. Rifle Scope Mount Ring

# **BV25**

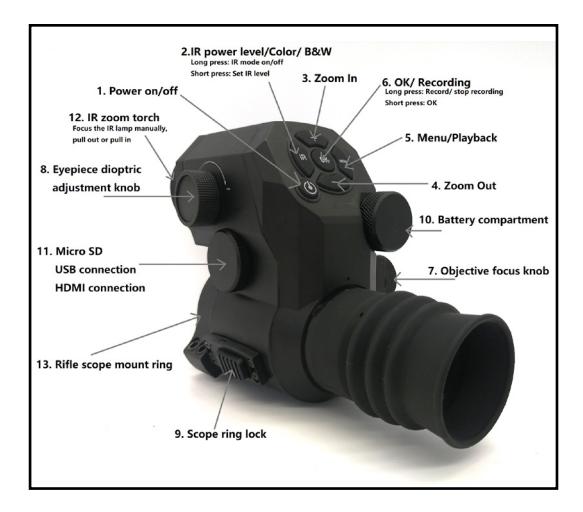

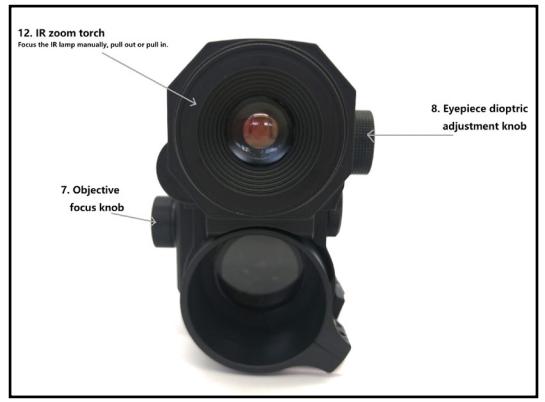

### **SPECIFICATION**

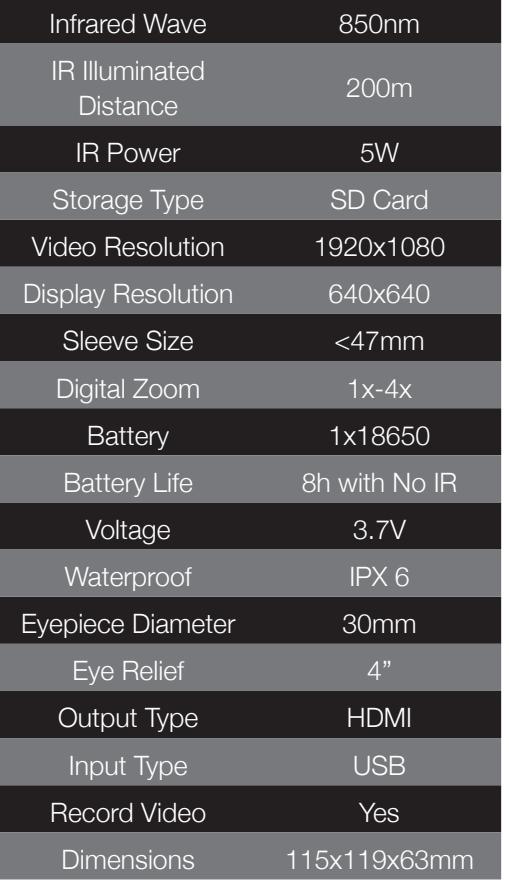

### REPLACING & CHARGING THE BATTERY

The unit is powered by a 3.7V 18650 Lithium rechargeable battery.

Remove the battery compartment cap and make sure the positive polarity end is inward with the negative end touching the cap. Put the cap back and screw it until snug. If cap is not tight could result in intermittent operation of unit.

**Please Note:** Use the supplied USB cable for charging when battery voltage is lower than working voltage.

### **OPERATION**

Power up the unit then rotate diopter adjustment knob until the menu icons become sharp when looking through eye display.

This process does not require the unit to be focused on a target.

Fit scope ring mount to the Rifle Scope. The mount fits scopes with a maximum eyepiece outer diameter of 47mm. If the eye piece is under this diameter use the supplied (1-7 pairs) different sized plastic half shells to fit different scopes to ensure a snug fit.

Fit the unit to the scope ring adaptor and ensure it's locked in place. Look through the unit and adjust the objective focus knob until you produce a sharp, clear image of your Scope's reticle. Rotate the scope ring adaptor to align the reticle so it is perfectly aligned to your shooting style and mounting position (may require the ring mount to be slackened off the eye piece slightly to adjust). Then re-tighten the scope ring mount once complete.

### INSTRUCTIONS

Firstly, install the SD card for recording.

#### **To Turn On/Off:**

Press and hold power button for approximately 1 second to turn On/Off. When the device is not being used it will automatically Power Off after 1 min.

#### **Activate Sleep/Wake-Up mode:**

Press power button once (do not hold down) to activate Sleep mode & turn off eye display & IR. Press once again to reactivate and power on the device.

#### **The Eyepiece Adjustment:**

The eyepiece focusing or dioptric adjustment is designed to help users with different vision see a clear sharp view of the display. Rotate the eyepiece dioptric adjustment knob until the menu icons on the screen become sharp.

# **BV2SE**

#### **The Objective Lens Focusing:**

Please finish eyepiece adjustment before doing the objective lens focus adjustment. Aim at your target and rotate objective focus knob until you have achieved a stable and well focused image.

#### **IR Power Control:**

In black and white mode, repeatedly press the IR fill light brilliance control button to adjust IR light power among range of 3 power levels (set IR1-3 or off). The IR light also has a zoom head so this can be pulled out to enable a tighter further reaching beam.

#### **Shortcuts:**

- Press and hold IR Power Level/Colour/B&W button to switch between color/BW mode.
- Press OK button to confirm the selection.
- $-$  Press  $+/-$  to Zoom in or zoom out. (1x  $-$  4x).
- Press Recording button to record video.
- Press Menu/playback button to playback video clips stored in SD card.

#### **Menu Operation:**

Press Menu button to call out menu. Press +/- button to select each sub-menu. Press OK/ Recording to enter the settings.

# **BV25**

#### **1. Colour:**

- Press "+/-" button repeatedly and select
- "Colour" in roll-up menu. Press "OK " to enter setting.
- Press "+/-" repeatedly to select colour or black/white mode in turn. Press "OK" to set.

#### **2. IR LED Brightness**:

- Select "IR LED brightness" and press "OK" to enter.
- Press "+/-" repeatedly to make switch among "Off, LVL1, LVL2, LVL3".
- Press "OK" to set.

#### **3. LCD Brightness:**

- Select "LCD brightness" and press "OK" to enter.
- Press "+/-" repeatedly to make switch among "LVL1, LVL2, LVL3, LVL4, LVL5 ". Press "OK" to set.

#### **4. Resolution:**

- Select "Resolution" and press "OK" to enter.
- Press "+/-" repeatedly to make switch among "1920x1080 30p " "1280x720 60p " then press "OK" to set.

#### **5. Auto Recording:**

- Select "Auto Recording" and press "OK" for

# **BVZE**

auto recording setting.

- Select "on" or "off".

This setting determines whether auto recording is on or off when next starting up your device.

#### **6. Loop Recording:**

- Select "Loop recording" and press "OK" for loop recording setting.
- Select "Off", "1 minute", "3 minutes" "5 minutes". Press "OK" to confirm. This setting determines if loop recording is on or not in your next start up.

#### **7. Date Stamp:**

- Select "Date stamp" and press "OK" for date stamp setting. Select "On" or "Off". Press "OK" to confirm. This determines whether time stamp is set or not when recording.

#### **8. Record Audio:**

- Select "Record Audio" and press "OK" for auto recording setting. Select "on" or "off". This setting determines whether auto recording is on or not in your next starting up.

#### **9. Exposure:**

- Select "Exposure" and press "OK" for exposure compensation setting.
- $-$  Options " $+2.0, +5/3, +4/3, +1.0, +2/3, +1/3,$

# **BV25**

-1/3, -2/3, -1.0, -4/3, -5/3, -2.0 " are available. **10. Date/Time:**

- Select "Date/Time" and press "OK" to set up date and time. Select "Year", "Month", "Day", "Hour". "Minute" and "Second" and press "+/-" for designated value. Press "OK" to save change.

- Also select "Date display format", press "+/-" for preferred date display format among "YY/ MM/DD", "MM/DD/YY", "DD/MM/YY".

#### **11. Format SD Card:**

Best practice is to format card before and after each use.

- Select "Format" and press "OK" to format.
- You can select "Cancel" or "OK". When carrying out this operation system prompts "all data will be deleted" - Please take extreme caution carrying out this operation. All data could be erased if formatted.

#### **12. Default Setting:**

- Select "Default Setting" and press "OK" to default Setting. You can select "Cancel" or "OK". When carrying out this operation system prompts "Return menu setting to defaults".

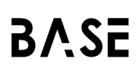

#### **13. Languages:**

- Select "Language Setting" and press "OK" for language setting.
- **14. Firmware Version:**
- Select "Version" and press "OK" to check the latest version.

### **WARRANTY**

This product is warranted against defects in materials and workmanship for a period of one year from the date of purchase. This warranty is for the original purchaser only.

**Please Note:** Do not view any strong radiation source like the sun, electric welding and laser directly may cause permanent damage to internal parts of this device and this is not covered by the Warranty.

# **BVSE** OPTICS